## Versionierung eines Moduls

1) Aktuelle Version beenden: Modul gültig bis: "SoSe23" Speichern!

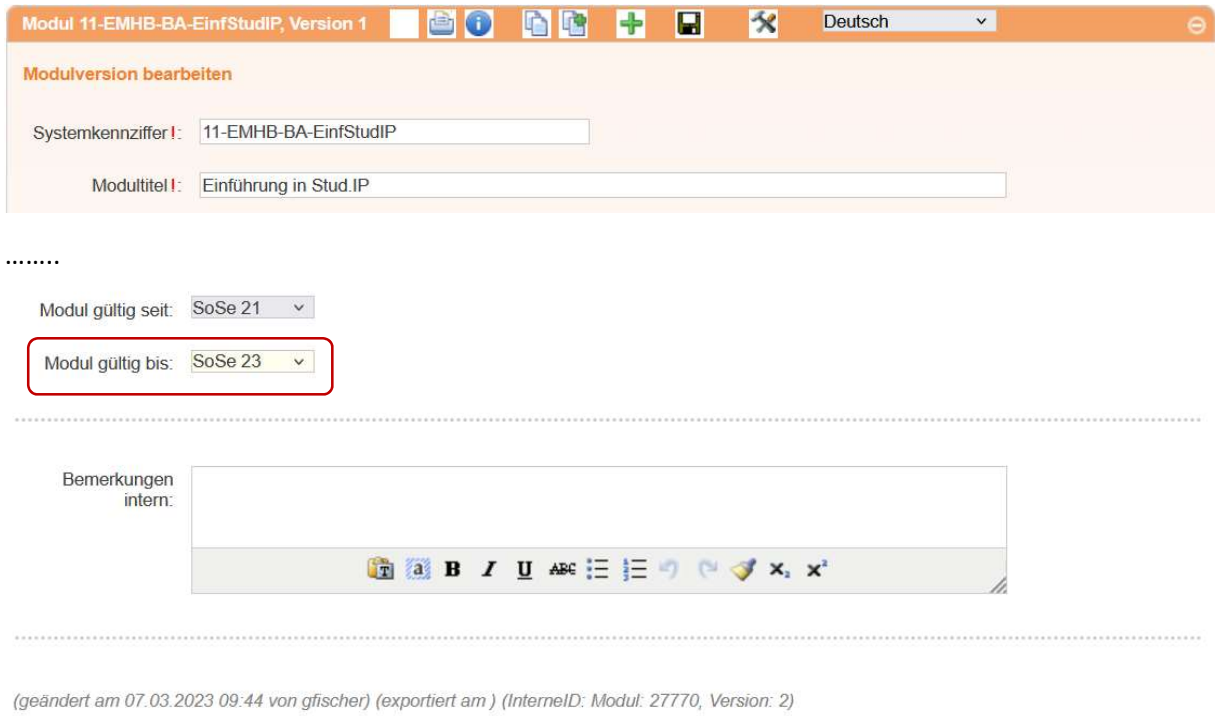

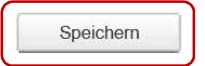

- 2) Neue Version erzeugen
	- 2.1 Das Symbol mit den zwei Dateien **in erzeugt eine neue Version des Moduls.** Alle Einträge aus der aktuellen Version werden in die neue Version kopiert. Das Feld "Modul gültig seit" wird automatisch auf "WiSe 23/24" gesetzt, "Modul gültig bis" ist leer.

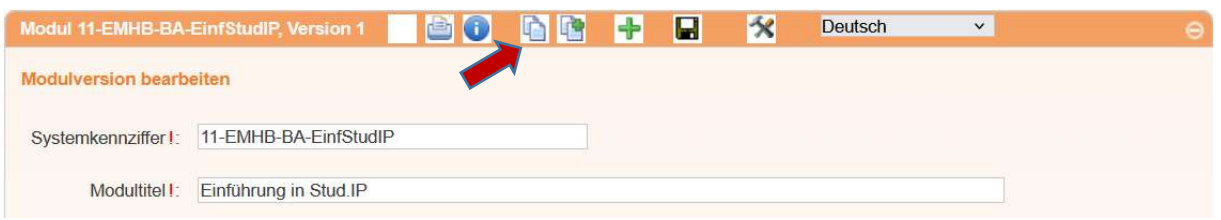

- 2.2 Änderungen in der neuen Version vornehmen Es können in der neuen Version nicht mehr alle Felder geändert werden. Vor allem satzungsrelevante Felder sind zur Bearbeitung gesperrt!
- 2.3 Speichern!

Hinweis: Das Symbol **legt keine neue Version sondern ein ganz neues Modul mit den** Einträgen des gewählten Moduls an. Diese Funktionalität wird nur im Rahmen der Studiengangsentwicklung benötigt.